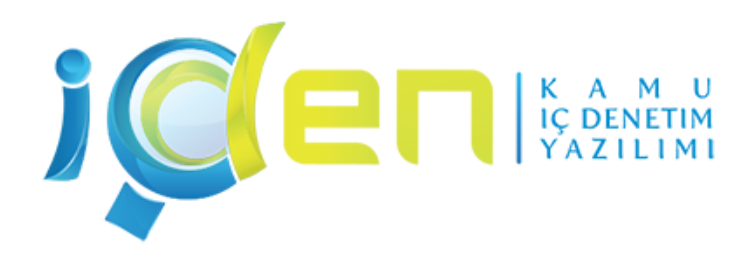

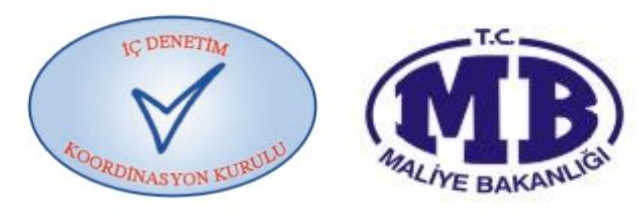

# İçDen İyileştirmeler ve paylaşımlar

1/45 10.05.2014 – 12.05.2014Euphoria Aegean Resort Hotel Seferihisar / İzmir

# **Sunum Planı**

- İçDen'de Yapılan İyileştirmeler
- Denetim Alanları
- Denetim Alanlarına İlişkin Örnek Çalışma

# **İçDen'de Yapılan İyileştirmeler**

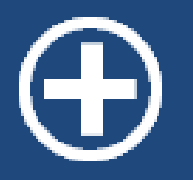

Üst yönetici tarafından imzalanan ıslak imzalı denetim programı, DENETİM PROGRAMI MODÜLÜNDE dosya olarak eklenebilecektir.

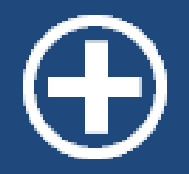

#### DENETİM PROGRAMINDA 2. denetim türü eklenebiliyor.

# **Denetim Programı**

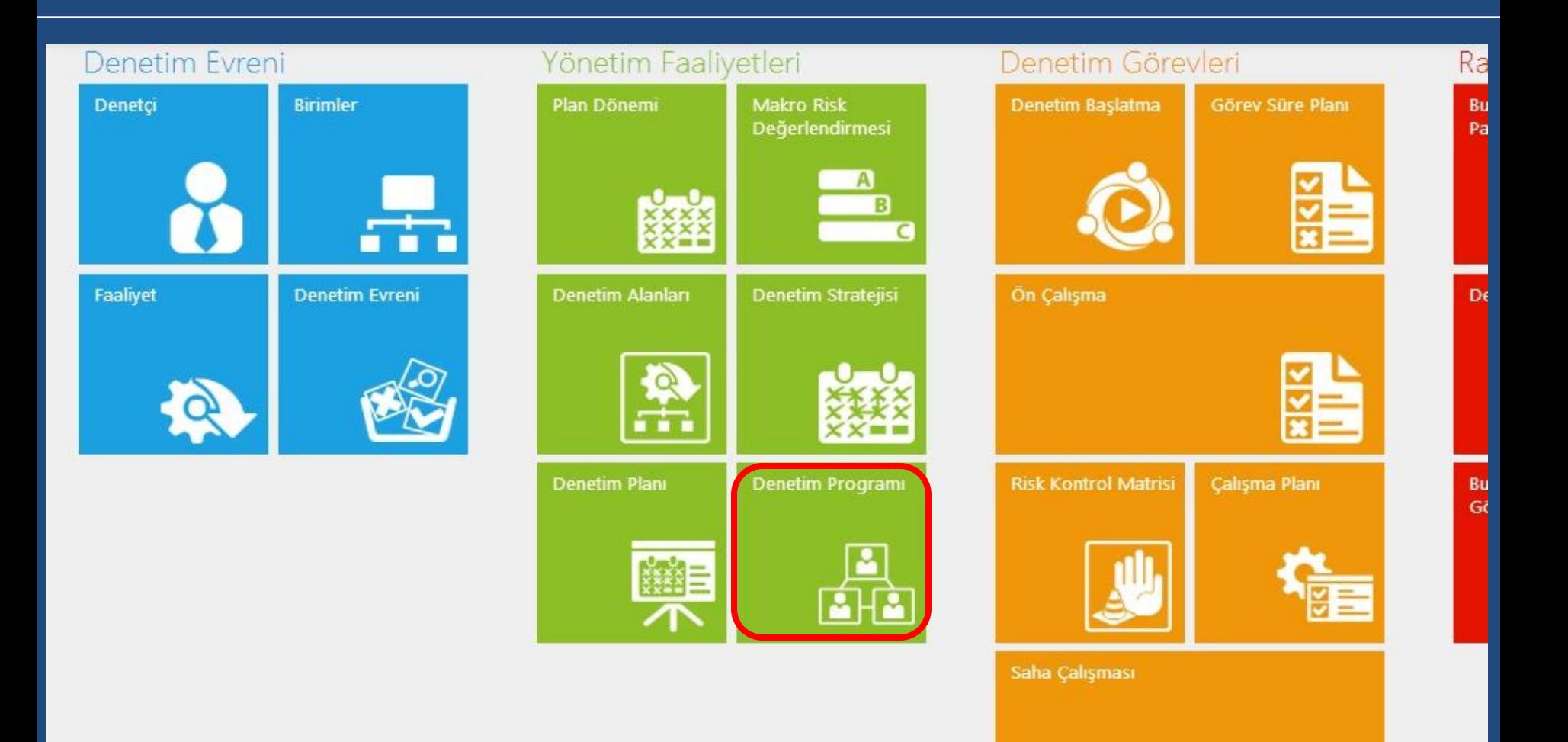

**Denetim Programi** 

## **Denetim Programı**

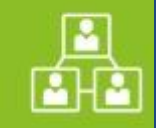

#### Yönetim Faaliyetleri / Denetim Programı / 2014

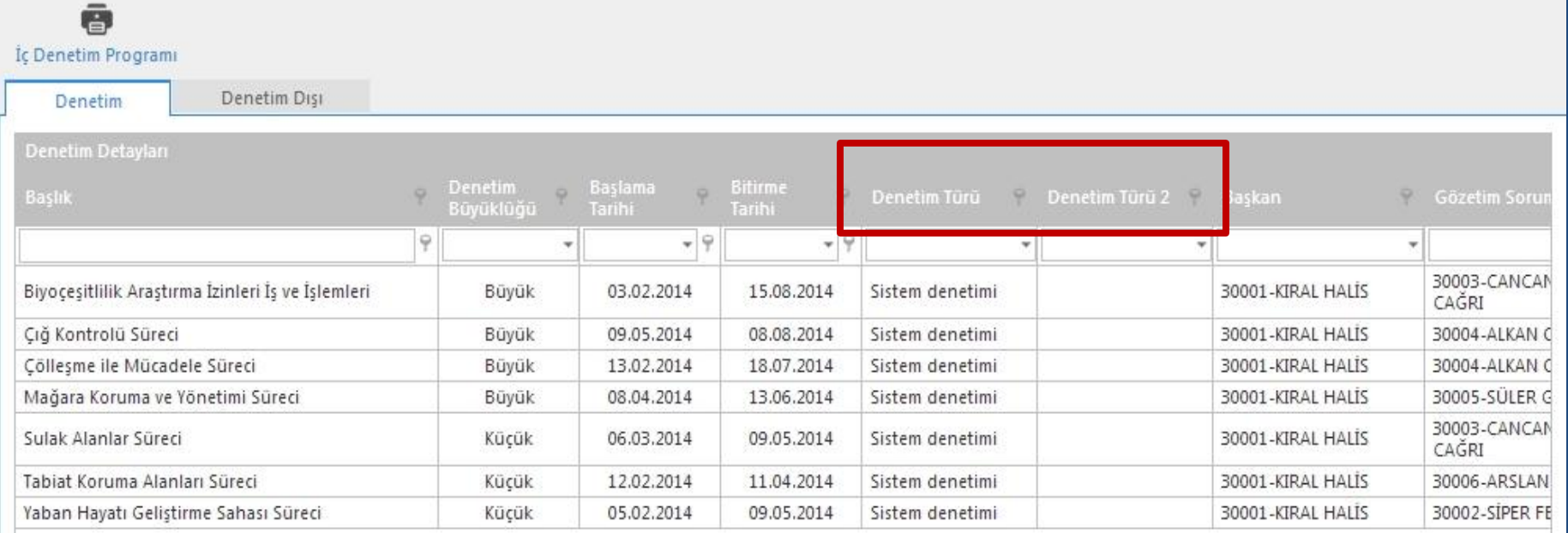

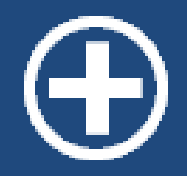

#### Denetim alanında olan faaliyetlere ilişkin PROGRAM DIŞI DENETİM imkanı geldi.

#### **Program Dışı Denetim**

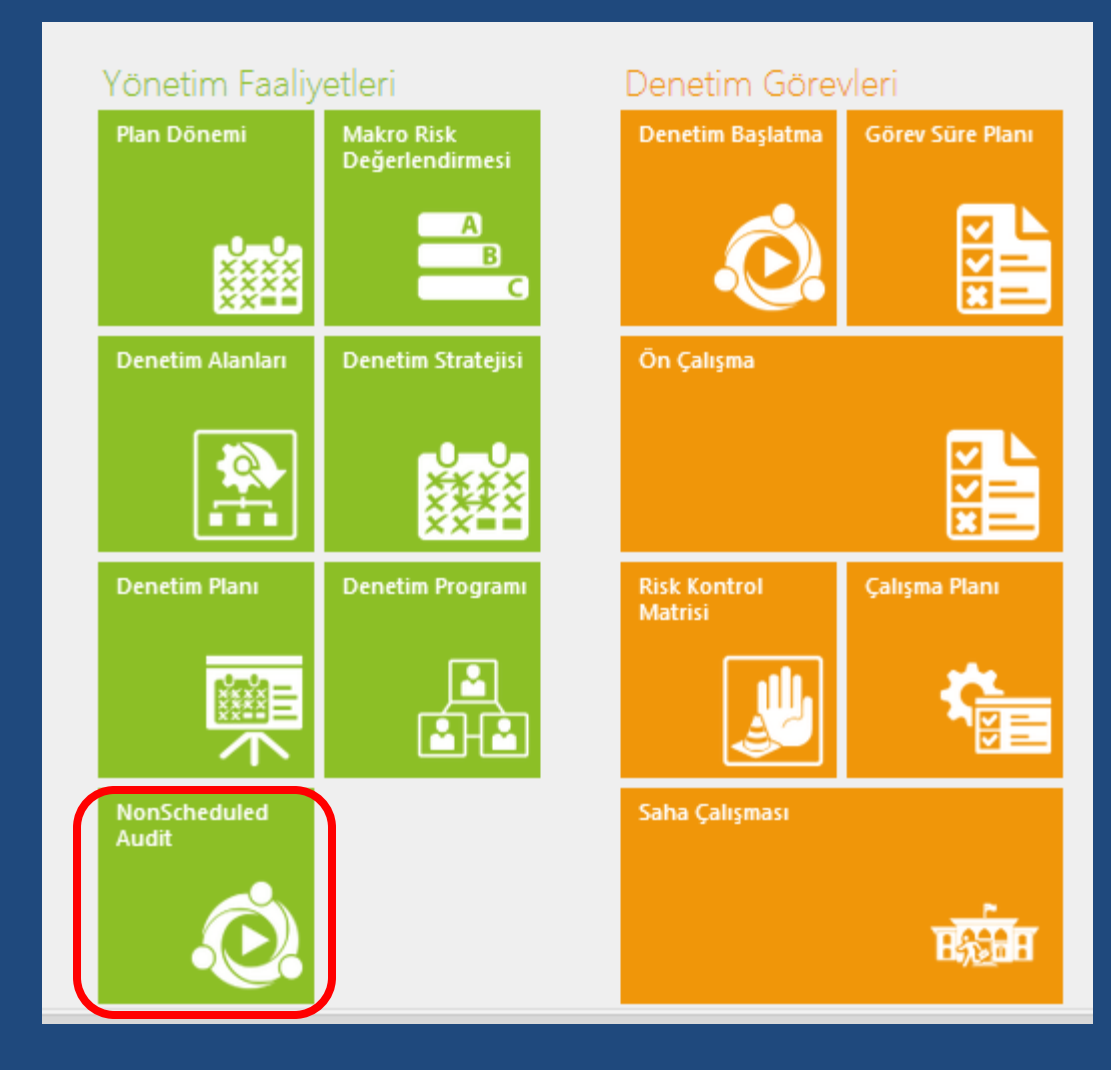

#### **Program Dışı Denetim**

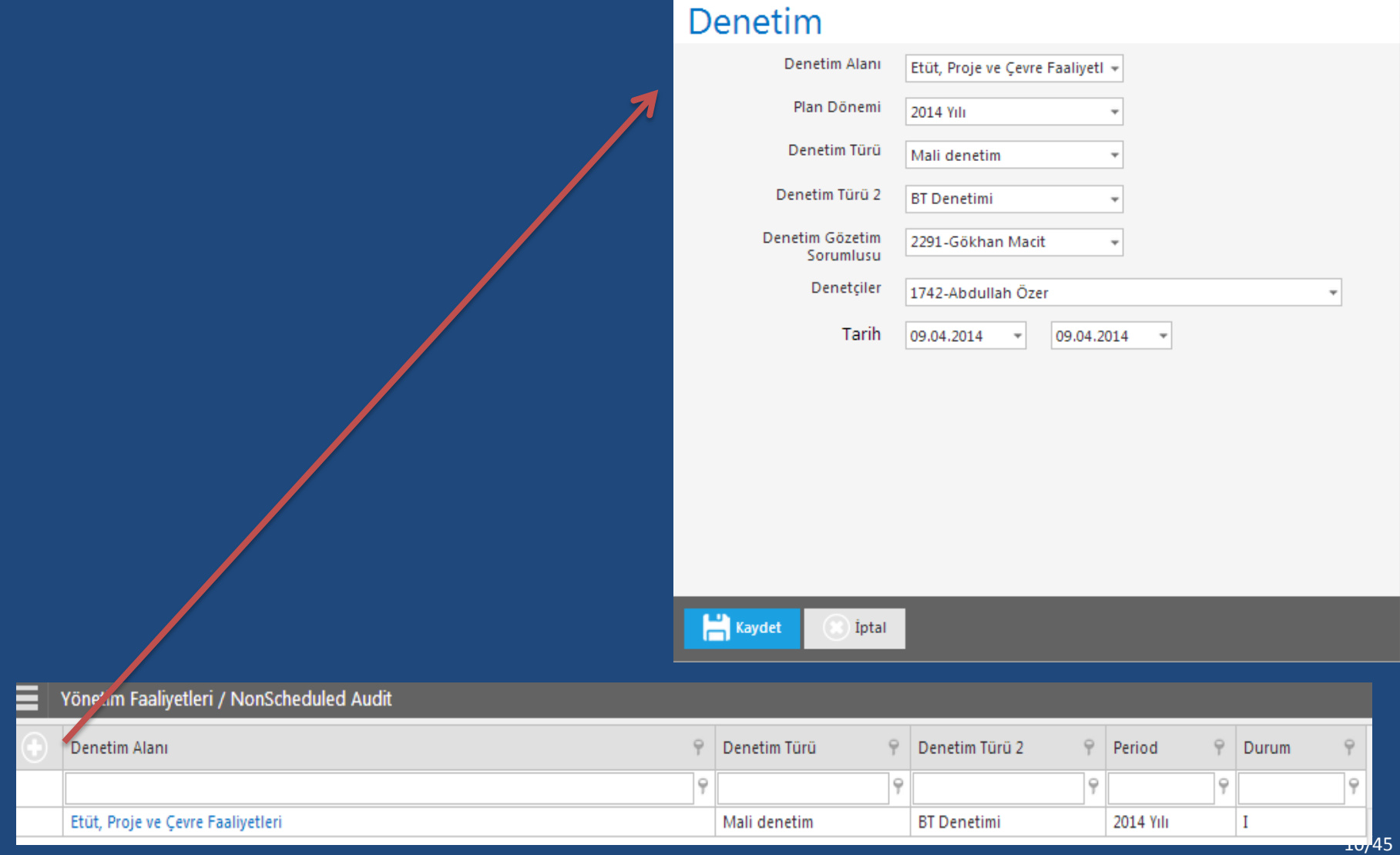

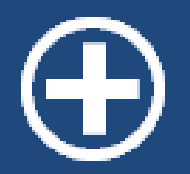

#### RKM'de en az 1 risk ve puanın girilmesi zorunlu hale getirildi.

RKM'de risk, kontrol ve test verilerinin girildiği alanlardaki karakter sınırlaması artırıldı.

**Risk Kontrol** Matrisi

# **Risk Kontrol Matrisi**

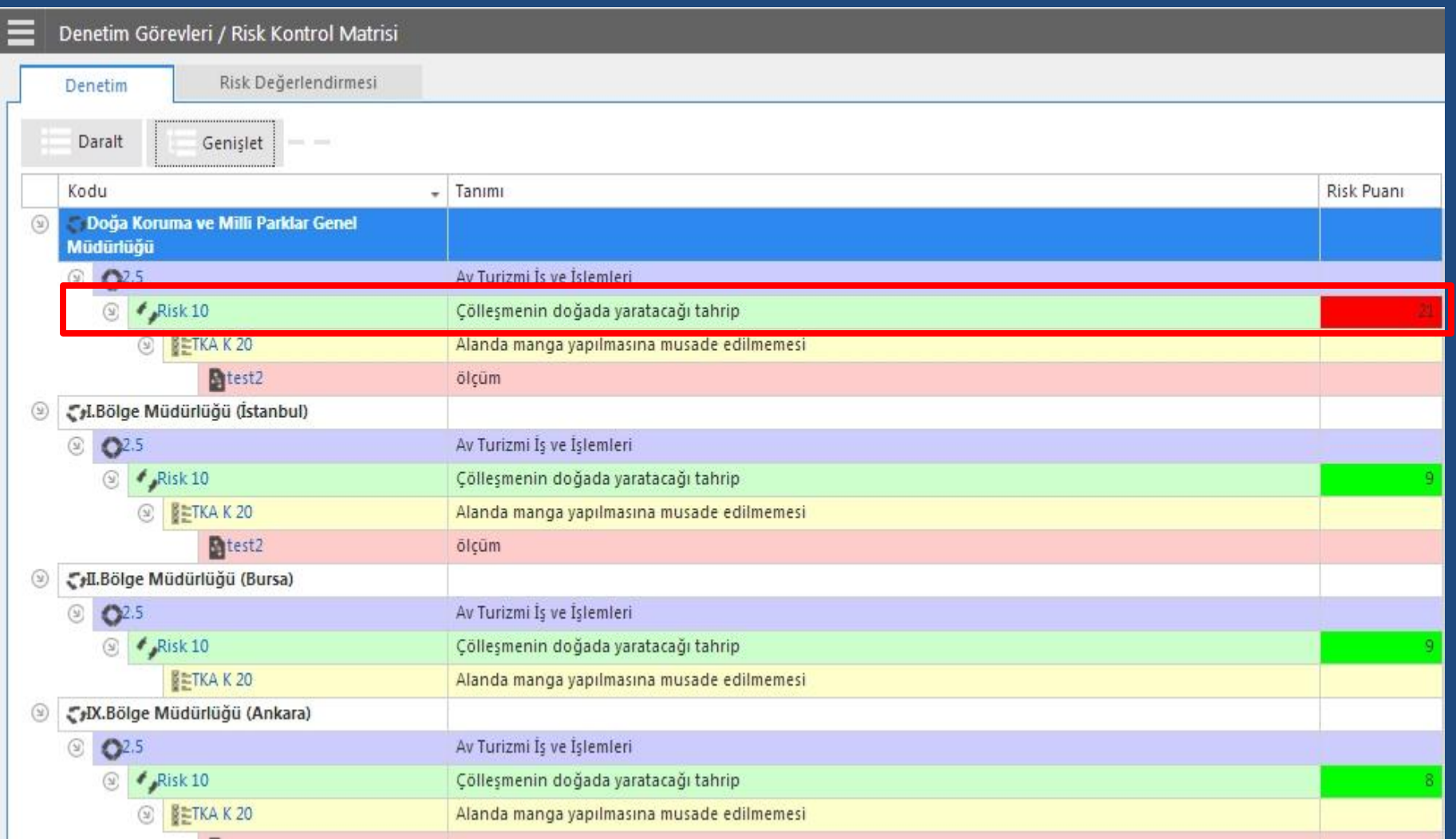

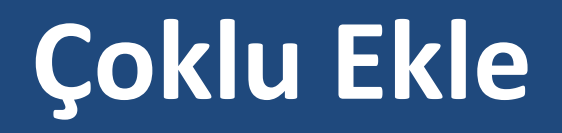

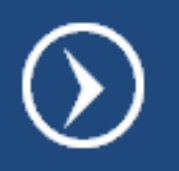

Bir risk, kontrol ve test birden fazla faaliyete ilişkinse her biri için risk, kontrol ve test ataması yapmak yerine çoklu ekle seçeneği kullanılabilir.

# **Çoklu Ekle**

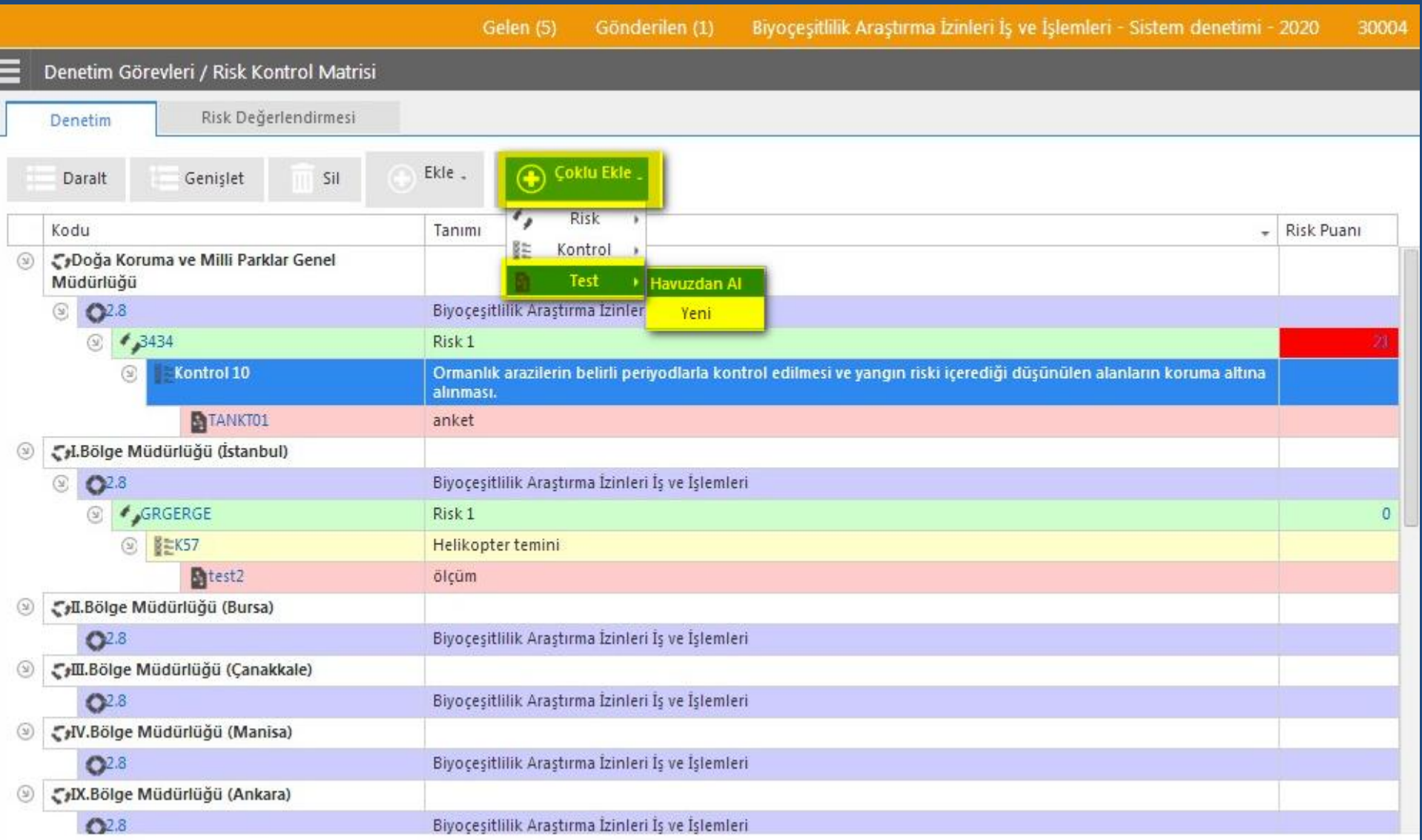

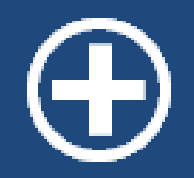

ÇALIŞMA PLANINDA denetçi ve DGS değişikliği yapılabilmektedir.

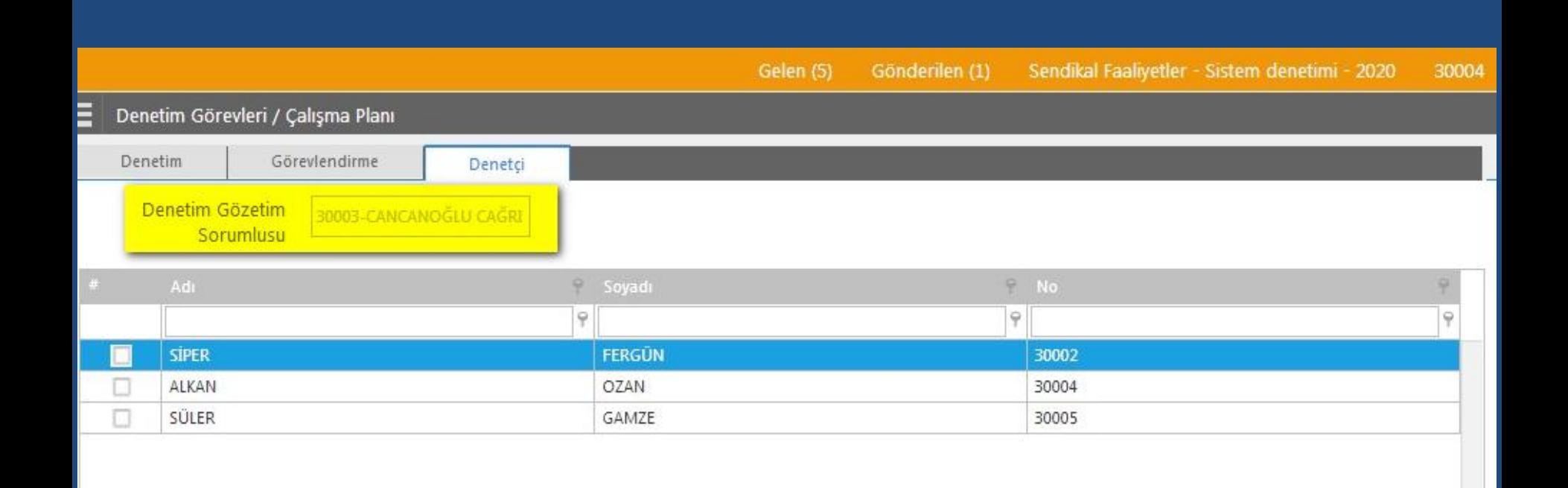

# **İç Denetçi ve DGS Değişikliği**

#### Senaryolar

 $\bullet$  İç denetçinin görevinin başında olamaması,

**O** DGS'nin görevinin başında olamaması,

DGS'nin planlı ayrılması (DGS onayları geri alıp DGS değişikliği yapılabilmesine imkan vererek, denetimleri devretmelidir)

# **İç Denetçi ve DGS Değişikliği**

Tüm denetim görevi aşamalarında DGS'de olan geri al butonu Başkan tarafından da kullanılabilecek\*.

 \*Üst yönetici tarafından imzalanan yılı denetim programında, Başkan tarafından denetim ekibinde değişiklik yapma yetkisinin verilmesi durumunda bu fonksiyon kullanılabilecektir.

# **İç Denetçi ve DGS Değişikliği**

#### Örneğin,

ÇALIŞMA PLANI aşamasındaki DGS değişikliği; Başkan sadece çalışma planındaki DGS kısmını değiştirebilecek ve yeni DGS denetime kaldığı yerden devam edecektir.

RKM aşamasında DGS'nin değişmesi gerektiği durumda; Başkan onayları geri alarak DENETİM BAŞLATMAYA kadar gidip, DGS değişikliğini yapacaktır.

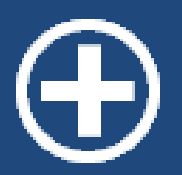

Bulgu unsurları oluştururken *'Mevcut durum'* ve *'öneri*' kısmında karakter sınırlaması kaldırıldı. Diğer unsurlarda ise **1024** karaktere çıkarıldı.

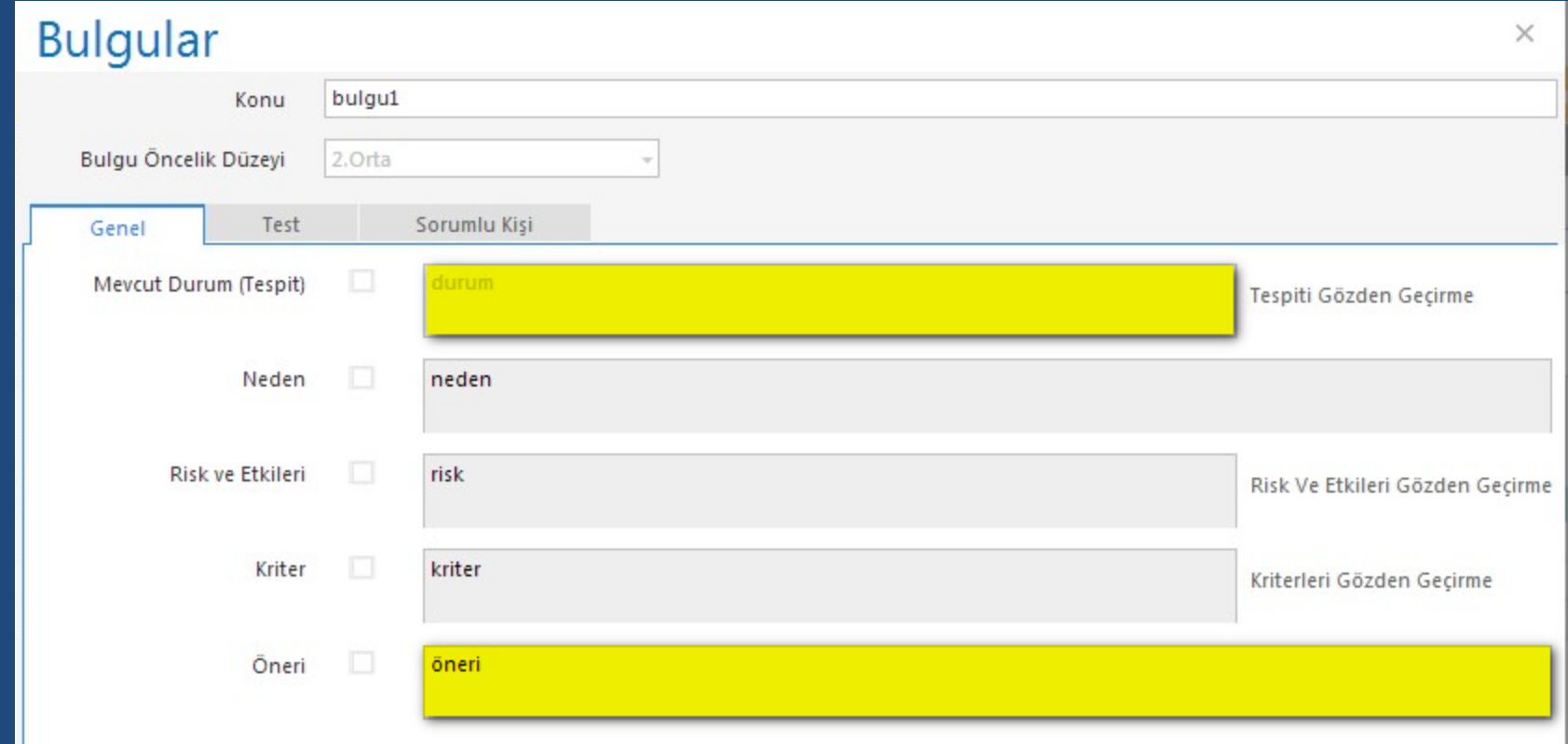

Bulgu unsurlarından hangilerinin denetlenen birim ile paylaşılacağına ilişkin seçim, BULGULARIN PAYLAŞILMASI modülünde DGS tarafından yapılacaktır.

# **Bulguların Paylaşılması**

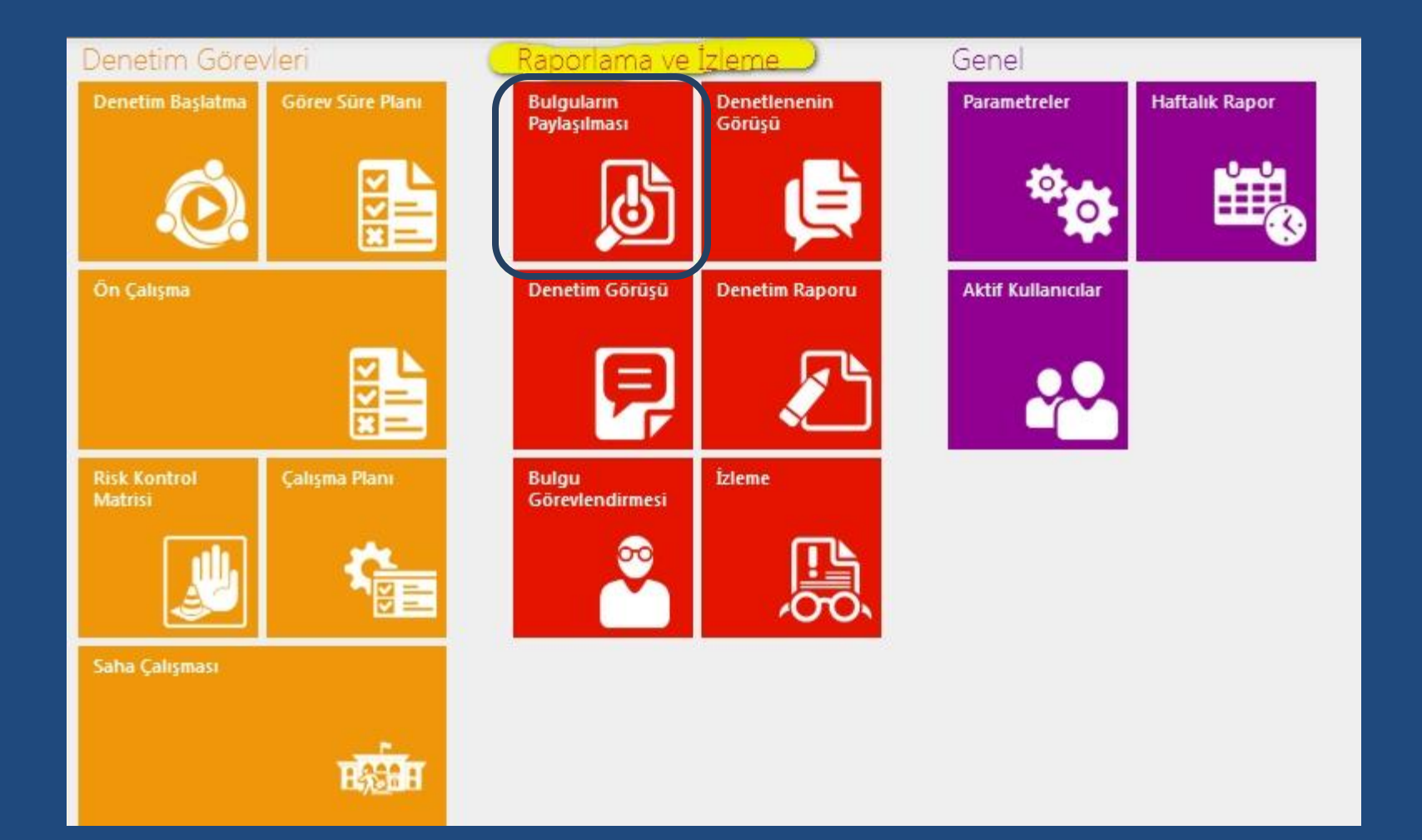

# **Bulguların Paylaşılması**

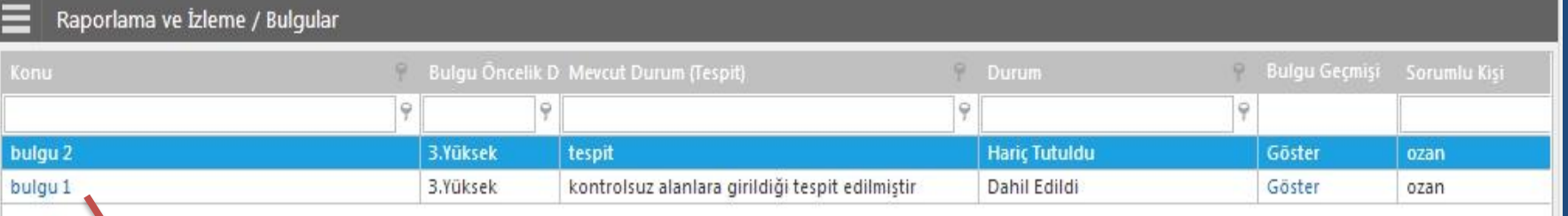

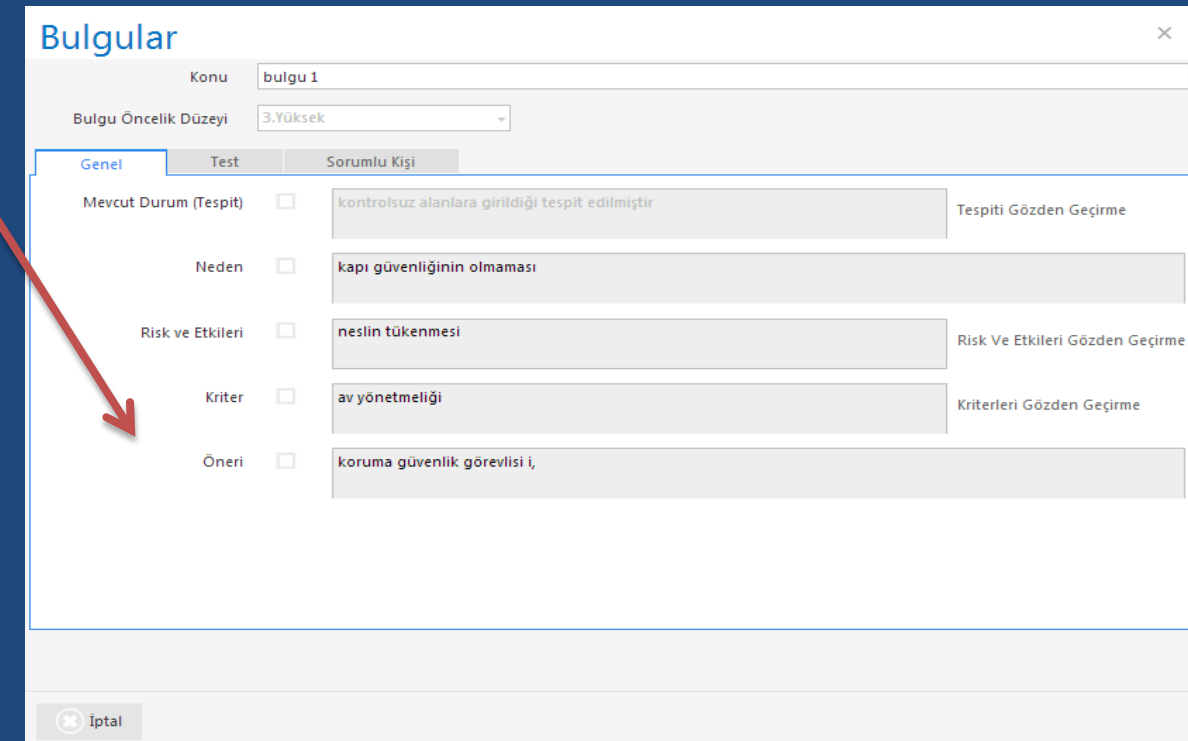

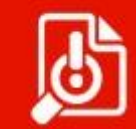

**Bulgularin** Paylaşılması

# **Bulguların Paylaşılması**

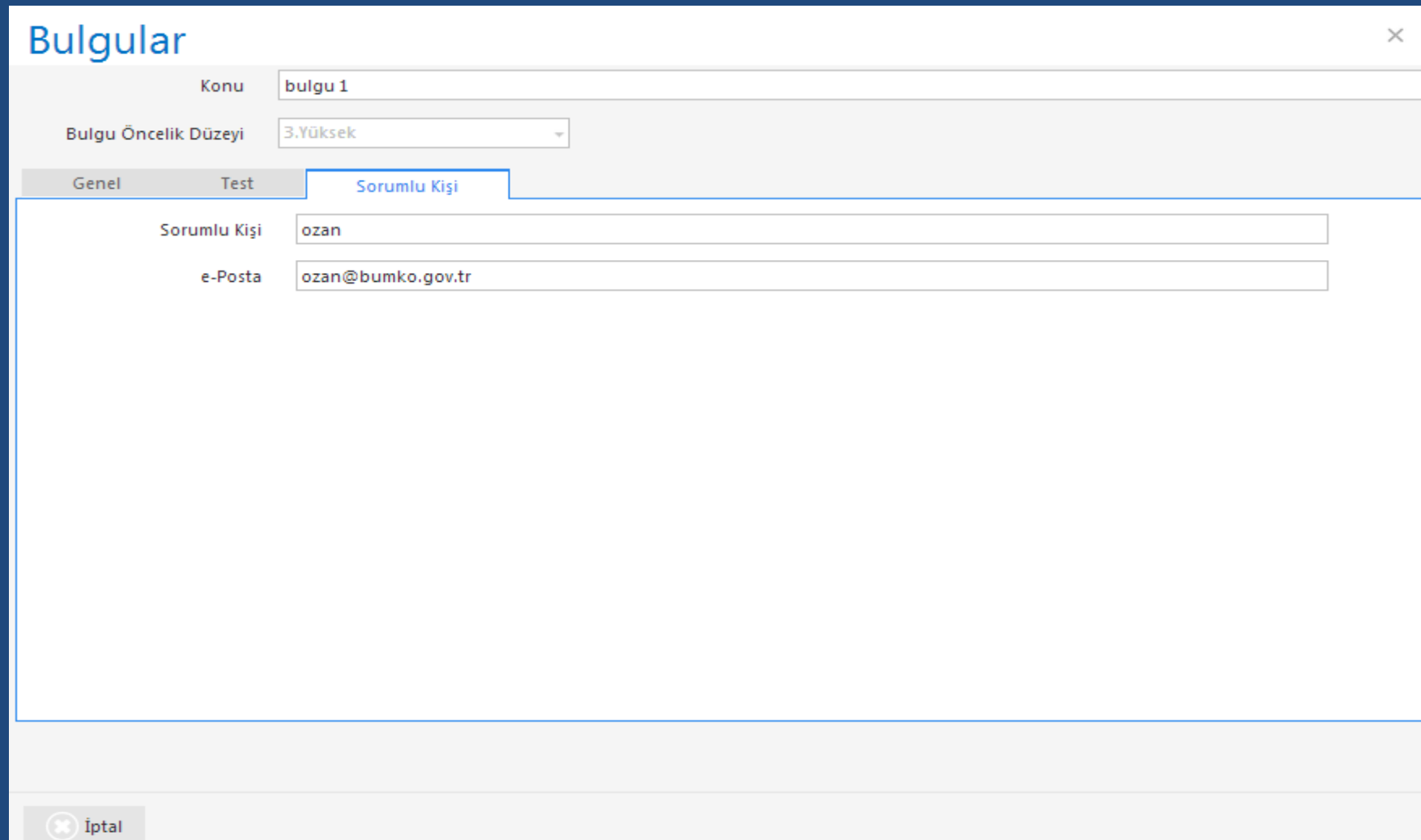

# **Bulgu Geçmişi**

#### BULGULARIN PAYLAŞILMASI modülünde bulgu geçmişi "göster" tuşu ile görüntülenebilmektedir.

# Bulgu Geçmişi

#### **Bulgu Geçmişi** Ò × 9 Durum 9.  $\varphi$  $\varphi$ Q 28.2.2014 15:28:00 **Review Result Accepted** 28.2.2014 15:19:00 Approved 28.2.2014 15:12:00 Initial 28.2.2014 15:12:00 Finalize Raporlama ve İzleme / Bulgular  $\circ$  $\circ$ **Durum**  $\varphi$  $\varphi$  $\varphi$ yerinde tespit yapılması yerinde tespit yapılması 2.Orta **Dahil Edildi** Göster Böcek Sayım Tutanaklarının Bulunmaması Böcek Sayım Tutanaklarının Bulunmaması 2.Orta Dahil Edildi Göster

## **Denetlenenin Görüşü**

DENETLENENİN GÖRÜŞÜ modülünde bulgu paylaşım formu çıktısı alınabilir.

Böylece Başkanın gözden geçirdiği bulguların çıktısı alınarak ilgili birimlerle resmi yazı ile paylaşılabilecektir.

# **Denetlenenin Görüşü**

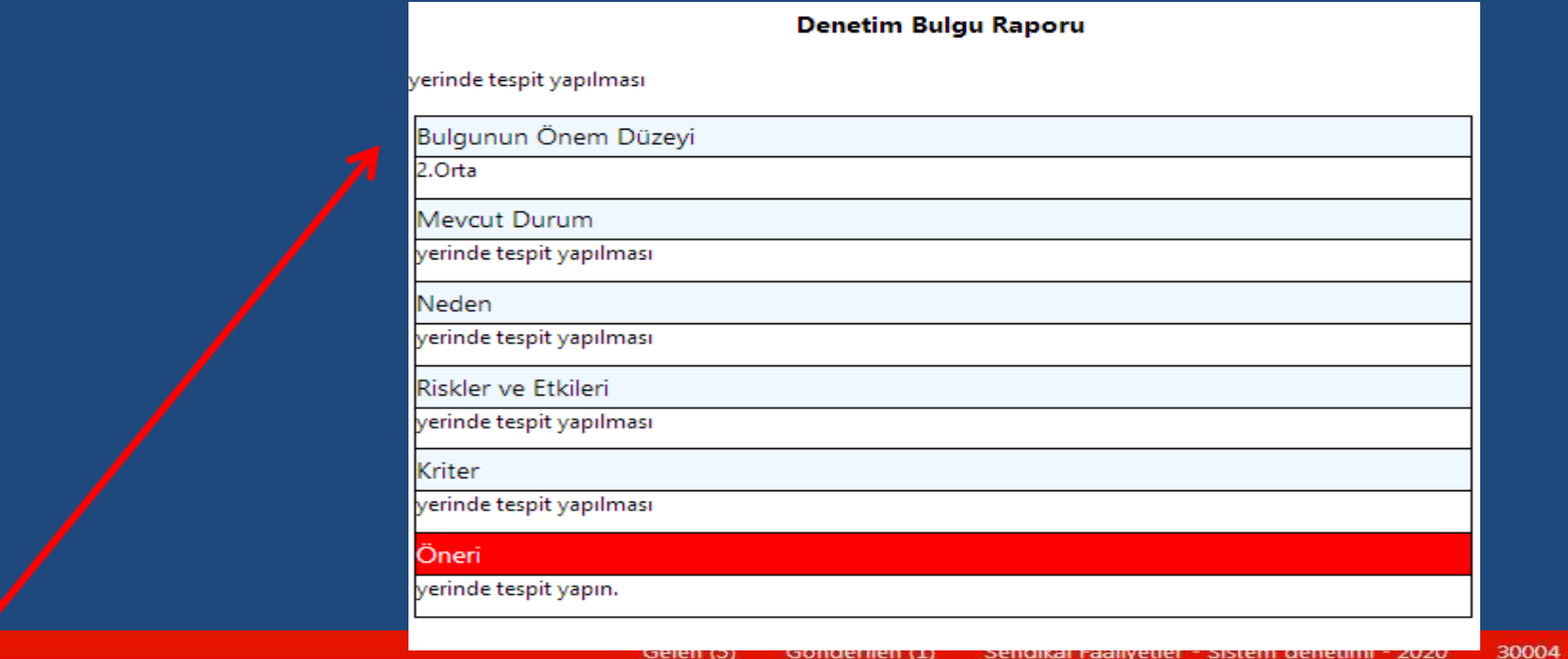

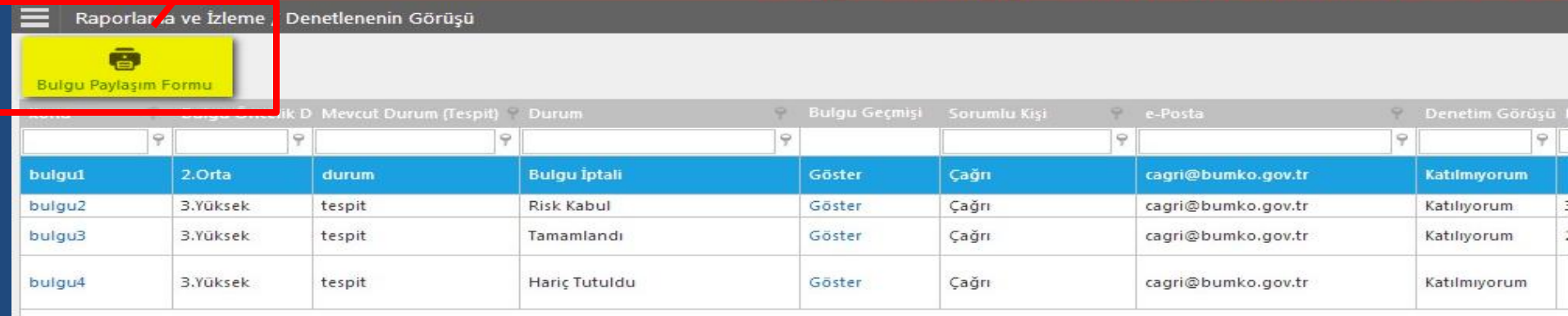

## **Kapanış Toplantısı Tutanağı**

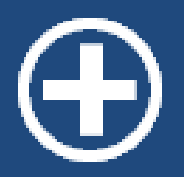

DENETLENENİN GÖRÜŞÜ modülünde *kapanış toplantısı tutanağı* dosya olarak taranıp eklenebilecektir.

#### **Denetim Raporu**

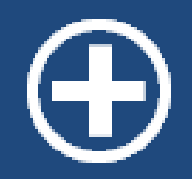

## Denetim raporunda değişiklik yapılması durumunda, raporun son hali sisteme yüklenebilecektir.

## **Denetim Raporu Tamamla**

DENETİM RAPORU modülünde **"Denetim raporu tamamla"** yer alacak. Denetim raporu üst yönetici tarafından imzalandığında DGS tarafından **denetim raporu tamamla** işlemi yapılacaktır.

DGS tarafından bu işlem yapıldıktan sonra Başkan'a bilgilendirme e-postası gönderilecektir.

**Denetim raporu tamamlanmadan Başkan bulgu görevlendirmesi yapamayacaktır.**

### **Denetim Raporu Tamamla**

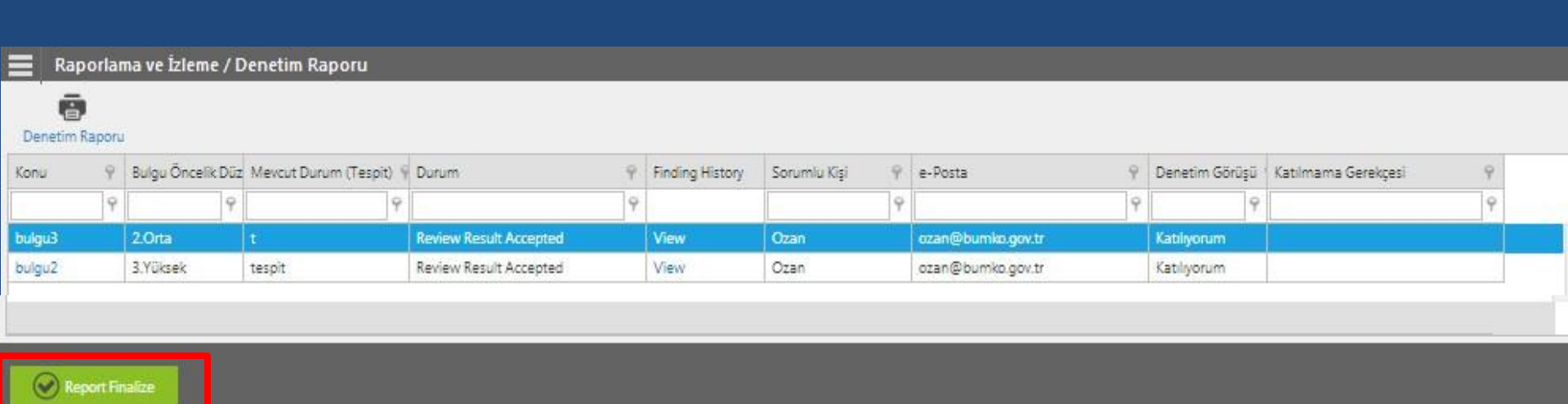

## **Denetim Tamamla**

 BULGU GÖREVLENDİRMESİ modülünde, raporda yer alan bulguların görevlendirmesi yapıldıktan sonra **"Denetim tamamla"** işlemi Başkan tarafından yapılacaktır. Bu işlemin 2 sonucu olacaktır:

 1- Risk, kontrol ve testler kütüphaneye doğrudan aktarılacaktır.

 2- Bu aşamada, makro risk puanının güncellenmesi KİDR'e uygun olarak Başkan tarafından ayrı bir ekranda yapılabilecektir.

#### **Denetim Tamamla**

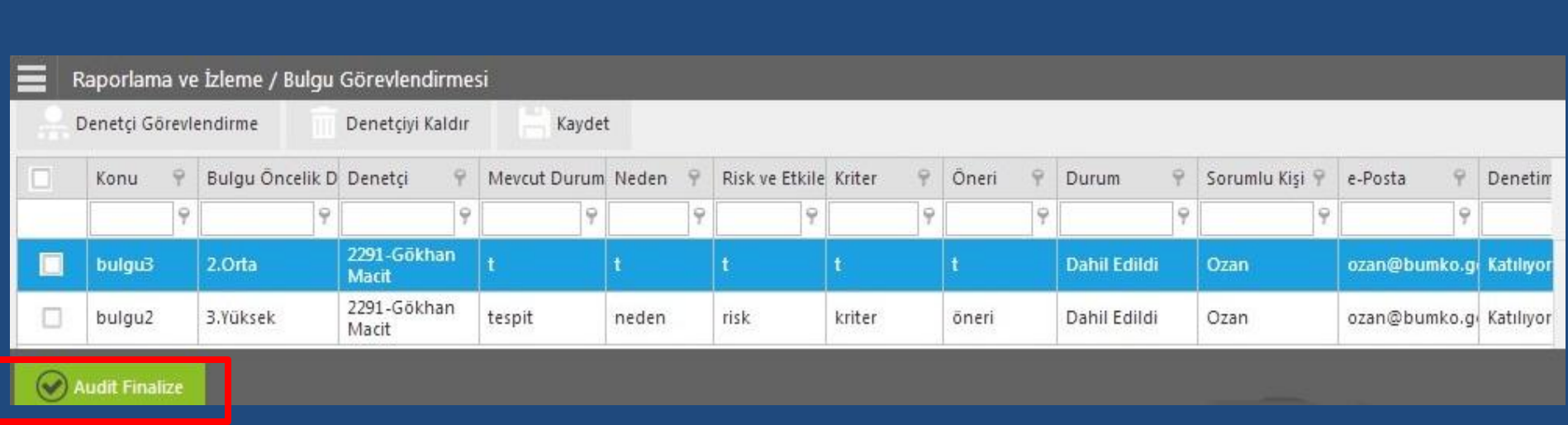

#### **Denetimi Kapatma**

İzleme modülünde tüm bulguların izlemesi tamamlandıktan sonra (aksiyon tamamlandı/risk üstlenildi) **"denetimi kapatma"** Başkan tarafından yapılacaktır. Ayrıca bu aşamada, tüm bulgular kapanınca makro risk puanının güncellenmesi KİDR'e uygun olarak Başkan tarafından yapılacaktır.

#### **Denetimi Kapatma**

![](_page_36_Picture_11.jpeg)

Audit Closed

Denetim evreninde yer alan faaliyet, süreç, alt süreç ve projelerden her birisi müstakilen bir denetim alanı olarak belirlenebileceği gibi, birbirleriyle ilişkili olanlar birleştirilerek de denetim alanları oluşturulabilir. Denetim alanlarının oluşturulmasında, denetim konusu hususların kendi içerisinde tutarlı bir şekilde bir bütün olarak ele alınmasına dikkat edilir (KİDR).

**Senaryo** "Tapu Kayıt İşlemleri" adı altında tek bir  $\blacksquare$ denetim alanı oluşturulmuştur.

Bu durumda, ön çalışmada RKM ile testlerin yapılacağı iller risk esaslı bir değerlendirme ile tespit edilecek ve kayıt altına alınacaktır.

**Senaryo** Denetim alanları sadece 5 ili kapsayacak 5 ayrı denetim alanı oluşturulmuştur.

Ankara Tapu Kayıt İşlemleri İzmir Tapu Kayıt İşlemleri Antalya Tapu Kayıt İşlemleri Bursa Tapu Kayıt İşlemleri İstanbul Tapu Kayıt İşlemleri

![](_page_40_Picture_3.jpeg)

Ancak, geri kalan 76 ilin tapu kayıt işlemlerine ilişkin denetim alanı oluşturulmamıştır.

**Senaryo** İşlem hacmi ve/veya kullandıkları kaynak 3 miktarları dikkate alınarak bazı iller gruplandırılarak denetim alanı oluşturulmuştur.

Ankara, İstanbul ve İzmir Tapu Kayıt İşlemleri Bursa, Antalya ve Erzurum Tapu Kayıt İşlemleri Trabzon, Diyarbakır ve Kayseri Tapu Kayıt İşlemleri

![](_page_41_Picture_3.jpeg)

Ancak, geri kalan 72 ilin tapu kayıt işlemlerine ilişkin denetim alanı oluşturulmamıştır.

**Senaryo 4-** Tapu Kayıt İşlemleri adı altında 5 denetim alanı oluşturulmuş ve tüm denetim alanları tüm birimler ile ilişkilendirilmiştir.

Tapu Kayıt İşlemleri 1 Tapu Kayıt İşlemleri 2 Tapu Kayıt İşlemleri 3 Tapu Kayıt İşlemleri 4 Tapu Kayıt İşlemleri 5

![](_page_42_Picture_3.jpeg)

Ancak hangi denetim ekibinin hangi illerde test yapacağı net bir biçimde belirlenmediğinden denetim kaynağının etkin kullanımı sorunu ortaya çıkabilecektir.

Denetim evrenindeki her faaliyet denetim alanlarında ilişkilendirilmelidir. Ayrıca faaliyetin ilişkilendirildiği birimler de denetim alanlarında kapsanmalıdır.

Örnek denetim evreninde; Tapu Kayıt İşlemleri Faaliyeti tanımlanmış ve bu faaliyet 81 ille ilişkilendirilmiştir.

Teşekkürler…